<!- Begin MailChimp Signup Form -> <!-[if IE]> <style type="text/css" media="screen">

```
#mc embed signup fieldset {position: relative;}
#mc embed signup legend {position: absolute; top: -1em; left: .2em;}
```
</style> <![endif]-> <!-[if IE 7]> <style type="text/css" media="screen">

.mc-field-group {overflow:visible;}

```
\lt/style>\lt![endif]->
```
<form

action=["http://openschulportfolio.us2.list-manage.com/subscribe/post?u=89e2a0a476d73865b975b8](http://openschulportfolio.us2.list-manage.com/subscribe/post?u=89e2a0a476d73865b975b8ce3&id=c5544c0097) [ce3&id=c5544c0097"](http://openschulportfolio.us2.list-manage.com/subscribe/post?u=89e2a0a476d73865b975b8ce3&id=c5544c0097) method="post" id="mc-embedded-subscribe-form" name="mcembedded-subscribe-form" class="validate" target=" blank" style="font: normal 100% Arial, sansserif;font-size: 10px;">

<fieldset style="-moz-border-radius: 4px;border-radius: 4px;-webkit-borderradius: 4px;border: 1px solid #ccc;padding-top: 1.5em;margin: .5em 0;background-color: #fff;color: #000;text-align: left;"> <legend style="white-space: normal;text-transform: capitalize;font-weight: bold;color: #000;background: #fff;padding: .5em 1em;border: 1px solid #ccc; moz-border-radius: 4px;border-radius: 4px;-webkit-border-radius: 4px;fontsize: 1.2em;"><span>Abonnieren Sie den open|Schulportfolio Newsletter</span></legend>

\*

indicates required

<label for="mce-EMAIL" style="display: block;margin: .3em 0;line-height: 1em;font-weight: bold;">Email Adresse <strong class="note-required">\*</strong> </label> <input type="text" value=, " name=, EMAIL" class=, required email" id=, mce-EMAIL" style=, margin-right: 1.5em;padding: .2em .3em;width: 90%;float: left;z-index: 999;">

```
<p style="font-size: 1.1em;margin-left: 30%;clear: left;"><a
http://us2.campaign-archive2.com/home/?u=89e2a0a476d73865b975b8ce3&id=c5544c0097"
title="View previous campaigns" style="color: #CC6600;">View previous campaigns.</a></p>
```

```
 <div id="mce-responses" style="float: left;top: -1.4em;padding: 0em .5em
0em .5em;overflow: hidden;width: 90%;margin: 0 5%;clear: both;">
         <div class="response" id="mce-error-response" style="display:
none;margin: 1em 0;padding: 1em .5em .5em 0;font-weight: bold;float:
left;top: -1.5em;z-index: 1;width: 80%;background: FBE3E4;color:
#D12F19;"></div>
         <div class="response" id="mce-success-response" style="display:
none;margin: 1em 0;padding: 1em .5em .5em 0;font-weight: bold;float:
left;top: -1.5em;z-index: 1;width: 80%;background: #E3FBE4;color:
```

```
#529214;"></div>
    \langlediv> <div><input type="submit" value="Subscribe" name="subscribe" id="mc-
embedded-subscribe" class="btn" style="clear: both;width: auto;display:
block;margin: 1em 0 1em 5%;"></div>
</fieldset>
<a href="#" id="mc_embed_close" class="mc_embed_close" style="display:
none;">Close</a>
```
</form>

<!–End mc\_embed\_signup–>

From: <https://openschulportfolio.de/> - **open | Schulportfolio**

Permanent link: **<https://openschulportfolio.de/newsletter?rev=1290069716>**

Last update: **12.12.2018 15:54**

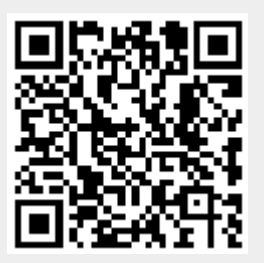